# ANDROID ALKALMAZÁSFEJLESZTÉS

Kommunikáció Mobilinternet Wi-Fi Letöltés

Sicz-Mesziár János sicz-mesziar.janos@nik.uni-obuda.hu

> Mezei József mezei.jozsef@nik.uni-obuda.hu

> > **2018. április 15.**

# Mobilinternet vs. Wi-Fi

**Fogyasztás** 

## **Frekvencia**

- $\blacksquare$  Wi-Fi: 2.4 / 5 Ghz
- Mobilinternet példák: UMTS/HSDPA/HSUPA  $\leftrightarrow$  850/900/1900/2100 MHz UMTS  $\leftarrow$  2100/1900/850 combo

## **Sebesség tekintetében**

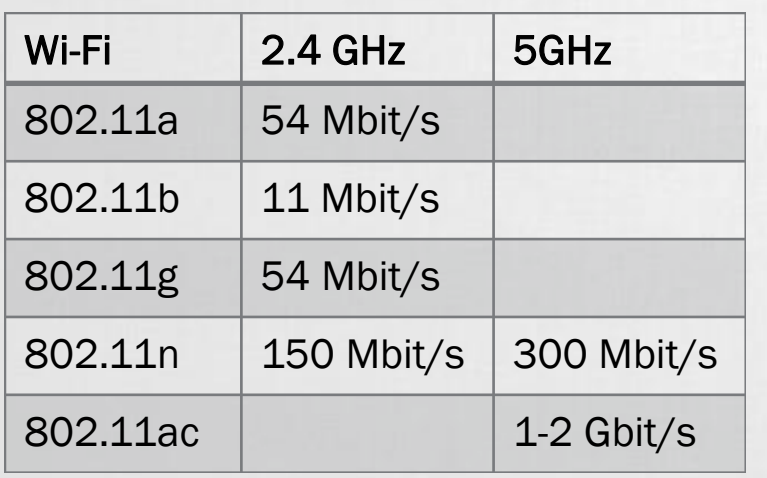

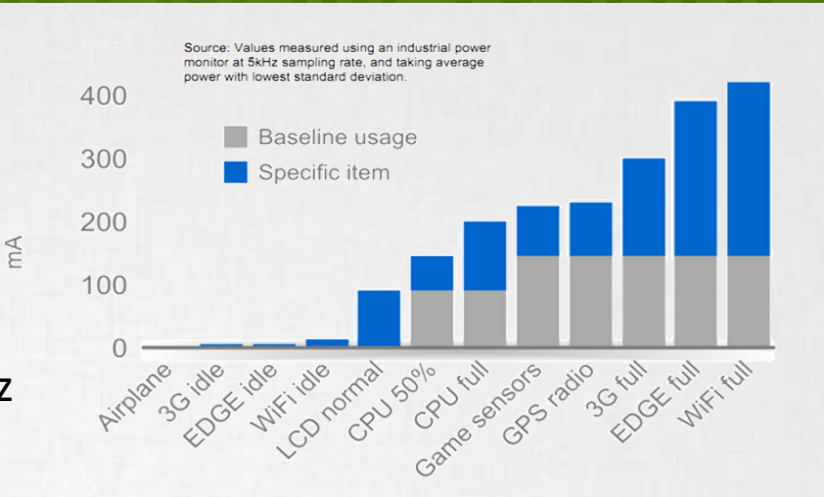

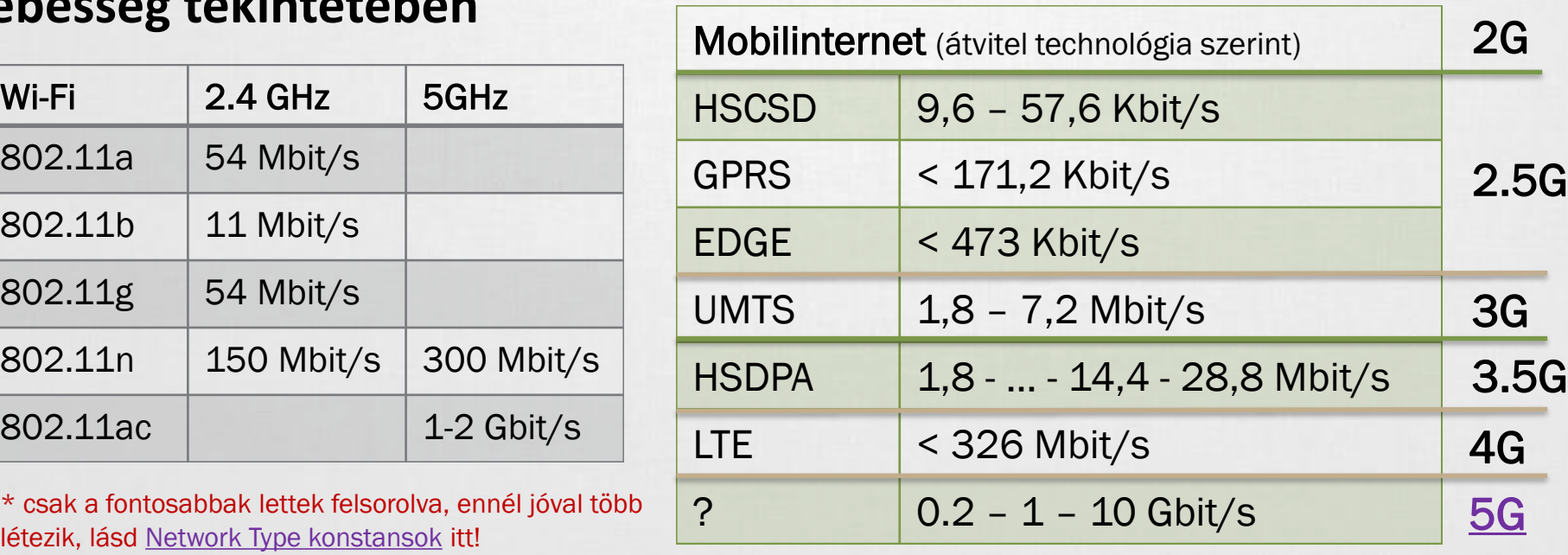

# Android támogatás

### **OSI modell miatt nem szükséges különbséget tenni**

▪ Adatátvitel módja detektálható, lásd: Google [I/O 2009](http://dl.google.com/io/2009/pres/W_0300_CodingforLife-BatteryLifeThatIs.pdf)

## **Internet használathoz jogot kell kérnünk:**

▪ android.permission.INTERNET

### **Wi-Fi**

- **Kezelése a Wi-Fi [API-kon](http://developer.android.com/reference/android/net/wifi/package-summary.html) keresztül**
- **EXA** Hivatalosan ad-hoc kapcsolódás nem engedélyezett
- Wi-Fi Tethering Android 2.2 óta
- **· Wi-Fi [Direct](http://www.youtube.com/watch?v=je2lWjfpywQ) támogatás [Android](http://developer.android.com/sdk/android-4.0-highlights.html) 4.0 óta**

## **IP szabvány szállítási rétegében:**

- **TCP** : kapcsolat orientált, csomag megérkezést megerősíti, és a csomagok sorrendjéről is gondoskodik
- **UDP** : gyors, apró üzenetváltások, de nem sorrendtartó, valamint a csomagok megérkezése nem garantált

## Android networking lehetőségek

### **Android hivatalos API**

- Apache HttpClient, **DefaultHttpClient** Android 6.0+ deprecated useLibrary 'org.apache.http.legacy'
- Http[S]UrlConnection [https://developer.android.com/training](https://developer.android.com/training/basics/network-ops/connecting.html) /basics/network-ops/connecting.html

### **Volley**

/volley/

HTTP library that makes networking for Android apps easier [https://developer.android.com/training](https://developer.android.com/training/volley/)

#### Download Manager:

[https://developer.android.com/referenc](https://developer.android.com/reference/android/app/DownloadManager.html) e/android/app/DownloadManager.html

## **Third-party megoldások**

#### ■ Retrofit

type-safe HTTP client for Android <http://square.github.io/retrofit/>

#### ■ OkHttp

HTTP & HTTP/2 client for Android <http://square.github.io/okhttp/>

#### ▪ Picasso

powerful image downloading and caching <http://square.github.io/picasso/>

### ▪ Glide

image loading and caching library for Android

<https://github.com/bumptech/glide>

# HttpsUrlConnection letöltés

#### **Adott URL tartalmának letöltése egy fájlba:**

```
URL url = new URL("http://nik.uni-obuda.hu/malk/");
File malkFile = new File("/sdcard/malk.html");
HttpsURLConnection ucon = (HttpsURLConnection)url.openConnection();
ucon.setReadTimeout(3000);
ucon.setConnectTimeout(3000);
ucon.setRequestMethod("GET");
ucon.setDoInput(true);
ucon.connect();
int responseCode = connection.getResponseCode();
if (responseCode != HttpsURLConnection.HTTP_OK) {
     InputStream is = ucon.getInputStream();
     FileOutputStream fos = new FileOutputStream(malkFile);
     byte[ ] buffer = new byte[1024];
     int len = 0;
     while((len = is.read(buffer)) != -1)
             fos.write(buffer, 0, len);
     fos.close();
     is.close();
}
                                      Ne felejtsünk el jogosultságot kérni :
                                      android.permission.INTERNET
                                      android.permission.WRITE_EXTERNAL_STORAGE
                                                               Bővebben >>
```
# DownloadManager letöltés

## **[DownloadManager](http://developer.android.com/reference/android/app/DownloadManager.html)**

- ▪API level 9-től, Gingerbread óta érhető el
- **Elatöltés jelzése a Notification bar-on**
- **Ellem kell kézzel megírni a letöltések** kezelését: szálak kezelése, streamek, letöltés folytatása, százalékos visszajelzés

#### Ugyanúgy kell jogosultság: android.permission.INTERNET

#### **DownloadManager.Request** request =

new DownloadManager.Request(**Uri.parse("http://.../")**); request.setDescription("Leírás a letöltésről"); request.setTitle("Valamilyen cím"); request.setDestinationInExternalPublicDir(

#### Environment.DIRECTORY DOWNLOADS, "fajlnev.kit"); **DownloadManager** manager =

(DownloadManager)getSystemService(DOWNLOAD\_SERVICE); manager.enqueue(request);

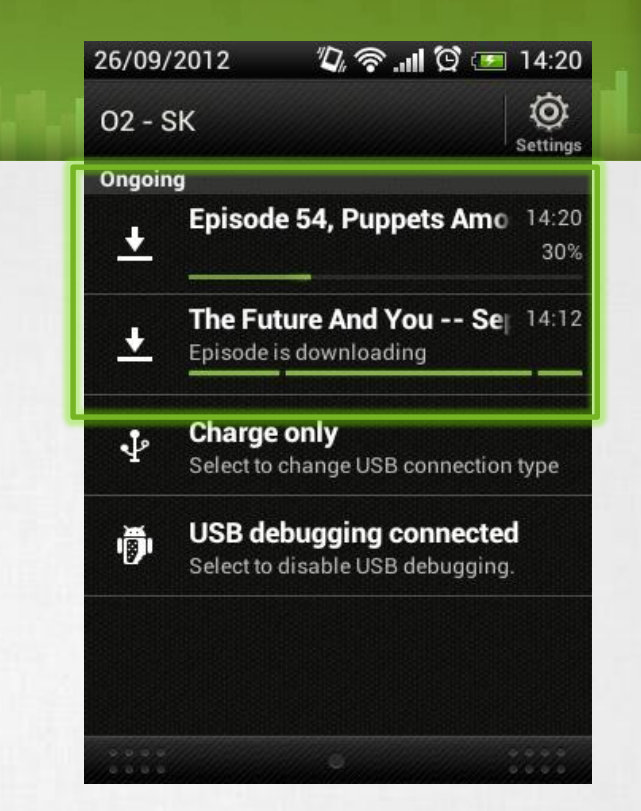

# UDP adatátvitel

**Jogosultság: android.permission.INTERNET**

### **Szerver oldal**

thread int serverPort =  $50004$ ; InetAddress ip = InetAddress.getByName("192.168.1.1"); byte[] buf = new byte[1024  $\star$  65]; DatagramPacket receivePacket = new DatagramPacket(buf, buf.length); DatagramSocket socket = new DatagramSocket(serverPort); socket.receive(receivePacket); receivePacket.getData();

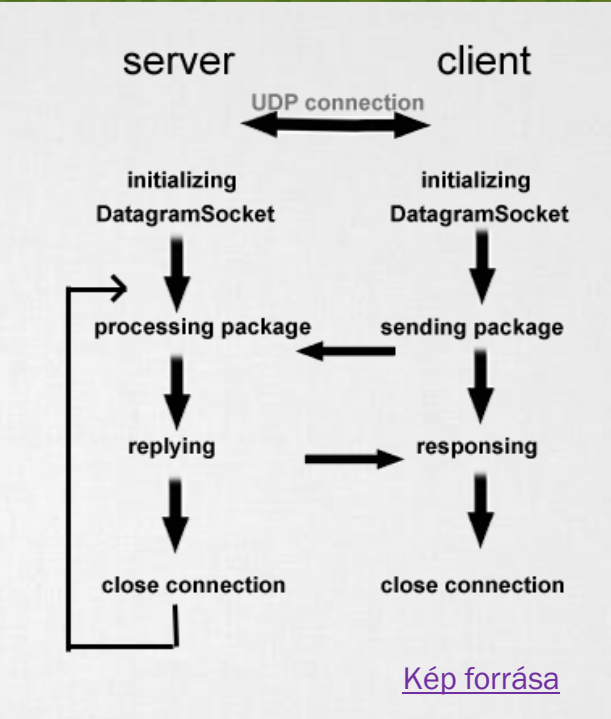

### **Kliens oldal**

```
String msg = "Hello UDP Package";
byte[] msqByte = msq.qetBytes();
DatagramSocket socket = new DatagramSocket();
InetAddress serverIP = InetAddress.getByName("192.168.1.1");
socket.connect(serverIP, 50004);
socket.send(new DatagramPacket(msgByte, msgByte.length));
```
Android 1.5 alatt még [bug-](http://groups.google.com/group/android-developers/browse_thread/thread/fb26c2eb8c7fdcf1)os volt.

# TCP adatátvitelt

### **TCP client:**

```
thread
Socket socket = new Socket();
socket.connect(new InetSocketAddress(/* Cím */,
                                      /* port */));
byte[] buffer = new byte[1024];
InputStream in = socket.getInputStream();
int len = 0;
while((len = in.read(buffer)) != -1){
    /* valamit csinálunk */
}
in.close();
```
والمستواط المتعدد والمناسب

#### **TCP server:**

}

```
Socket client = server.accept();<br>thread thread thread through a still analysis and thread
ServerSocket server = new ServerSocket(\frac{\star}{\star} port \frac{\star}{\star});
while(true){
       /* Klienst szokás új szálon kezelni a 
                továbbiakban */
```